## **Examples of Budget Tranfers for Cost Centers in Peoplesoft**

## **Enter all budget transfers for cost centers to the ledger group OPE\_CHILD1 using the 'B' budgetary accounts**

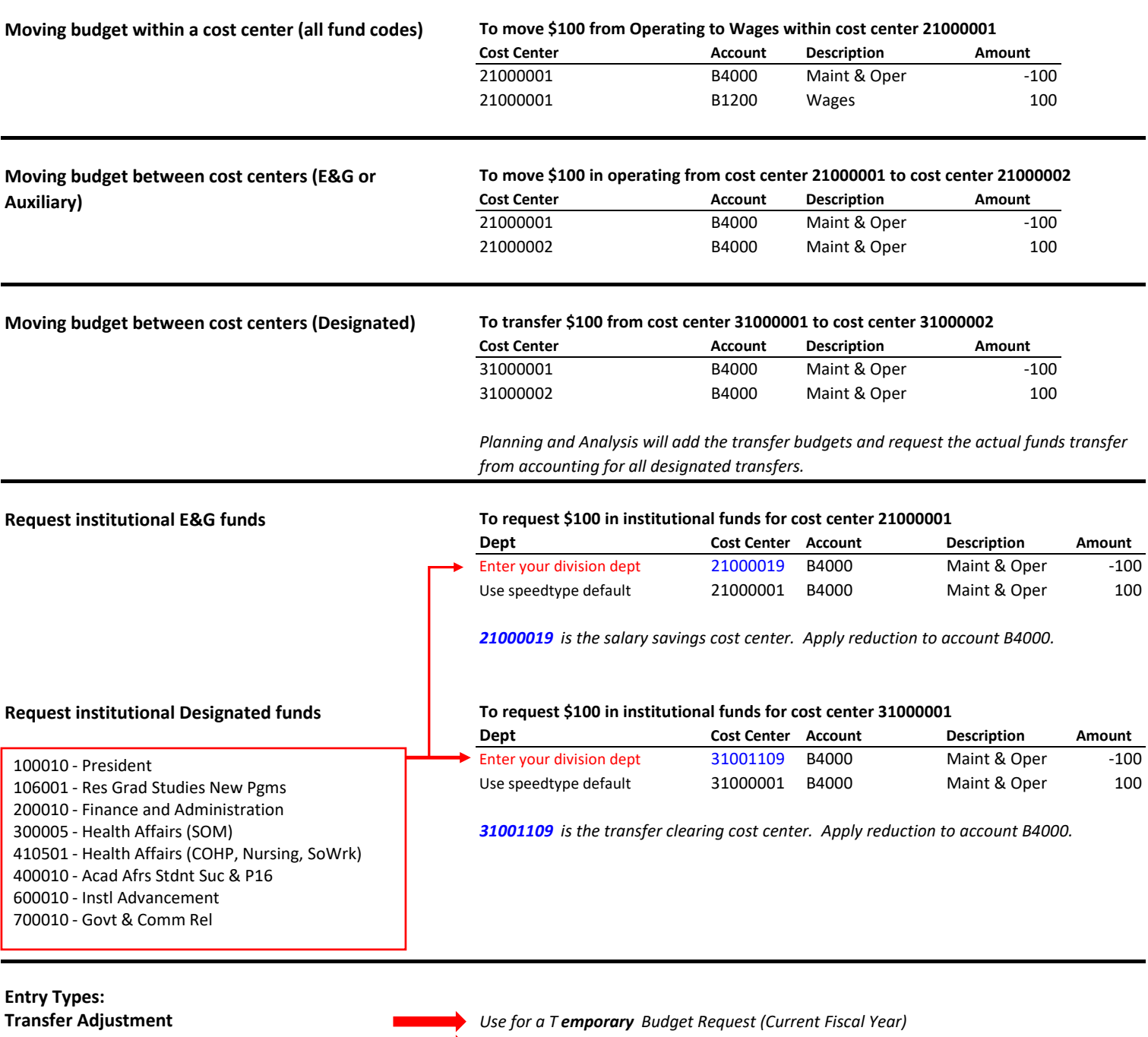

**Transfer Original** *Use for a Permanent Budget Request (Current & Future Years)*

**Contact Planning & Analysis for the following adjustments:**

- **● To set up budget for a new cost center if the cost center is self-funded and revenue needs to be entered.**
- **To align revenue and associated expense budgets to anticipated activity.**

Send your request to **BudgetRevisions@utrgv.edu** and include the following:

- 1. Speedtype (Cost Center Number)
- 2. Budgetary Accounts to be increased and reduced
- 3. Project Manager approval